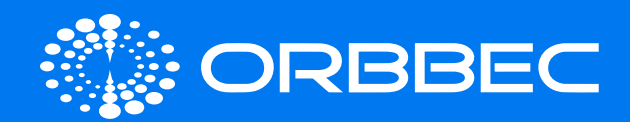

# Gemini E Datasheet v1.1

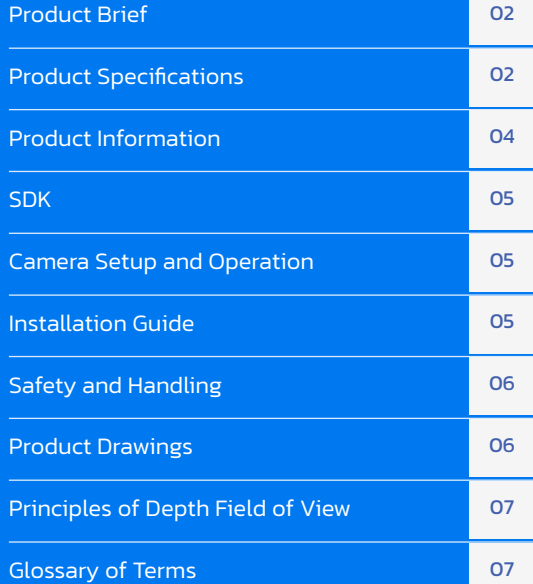

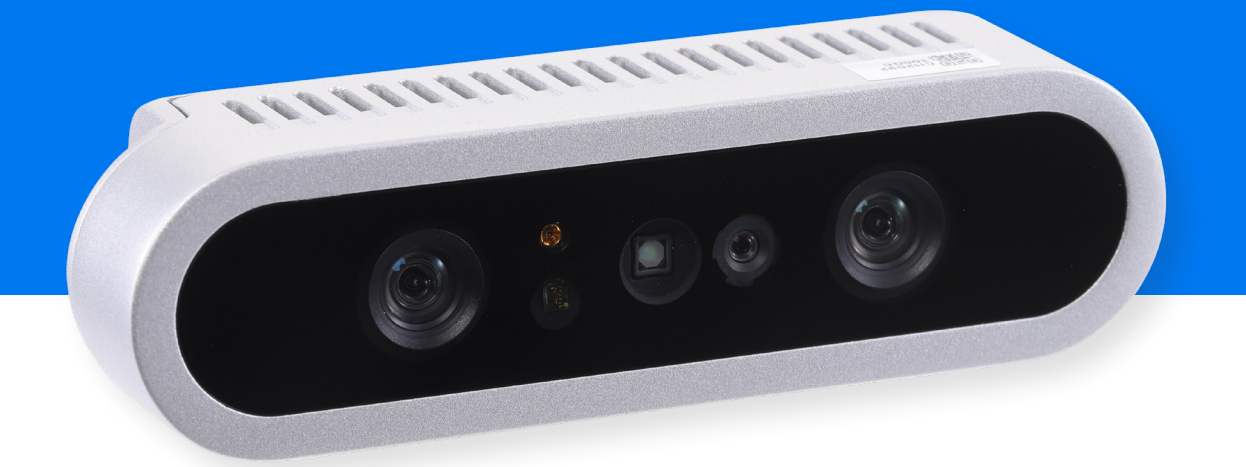

Copyright Orbbec Inc. All rights reserved. The product described may contain defects or errors or deviation from published specifications. Contact your sales representative to obtain the latest Orbbec 3D product specifications. Orbbec is not responsible for any users infringing on third party copyright or other rights in use of Orbbec products. In addition, Orbbec does not assume any liability for damages or any losses resulting from the use of this product. All information provided here is subject to change without notice.

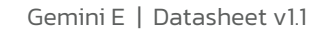

<span id="page-1-0"></span>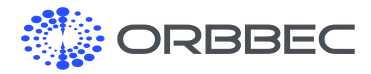

# 1. Product Brief

### Product Overview

Gemini E is a high-performance, wide field of view 3D camera based on Active Stereo IR technology. It is equipped with Orbbec's custom ASIC for high quality depth processing and single cable USB 2.0 power + connectivity. The wide FOV and the optimal close sensing range makes Gemini E more flexible to use in any solutions especially for robotics.

Gemini E is easy to set up and operate with the Orbbec/OpenNI SDK, and the camera delivers highly accurate and reliable data in various lighting conditions.

#### Product Features:

- Wide Field of View at 79° Horizontal and 62° Vertical
- High quality depth data output from 0.2m to 2.5m
- Up to 30 fps at 640X480 resolution
- Up to 30 fps at 1920X1080 RGB resolution
- USB 2.0 for power and data connectivity

## 2. Product Specifications

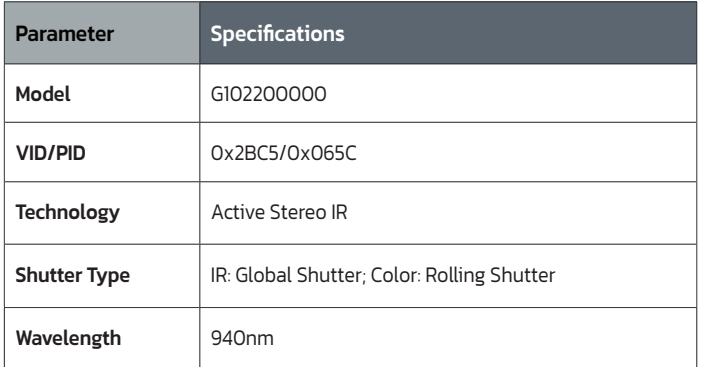

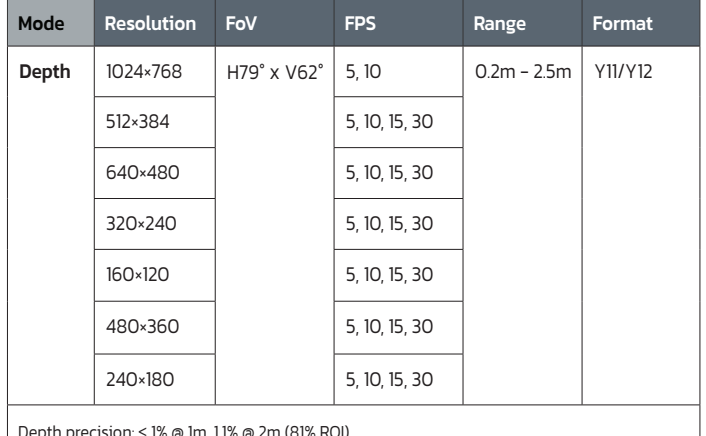

Depth precision: ≤ 1% @ 1m, 1.1% @ 2m (81% ROI).

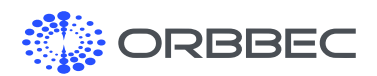

#### Product Specifications (continued from previous page):

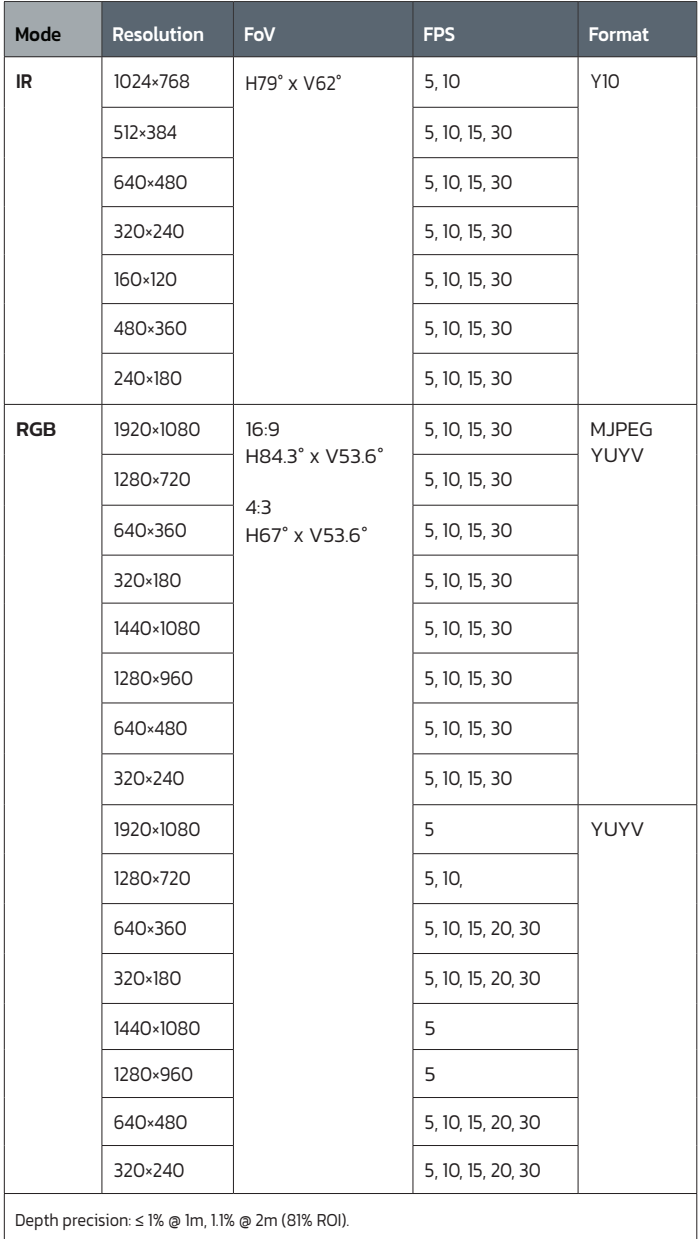

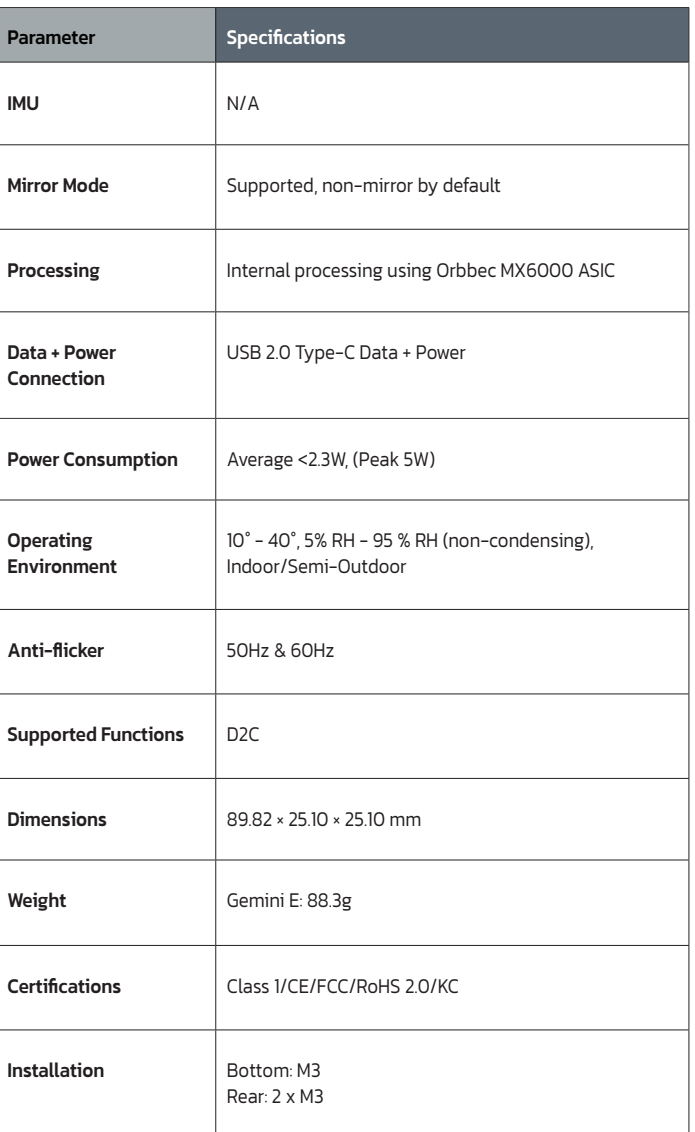

ORBBEC. All Rights Reserved. <u>https://orbbec3d.com/</u><br>Note: Orbbec reserves the right to change any information in the document without prior notice.<br>Contact us: <u>info@orbbec3d.com</u> | 2800 Livernois Rd, Troy, MI 48083 USA

<span id="page-3-0"></span>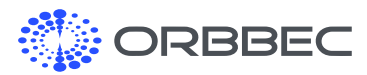

# 3. Product Information

### 3.1 Product Images

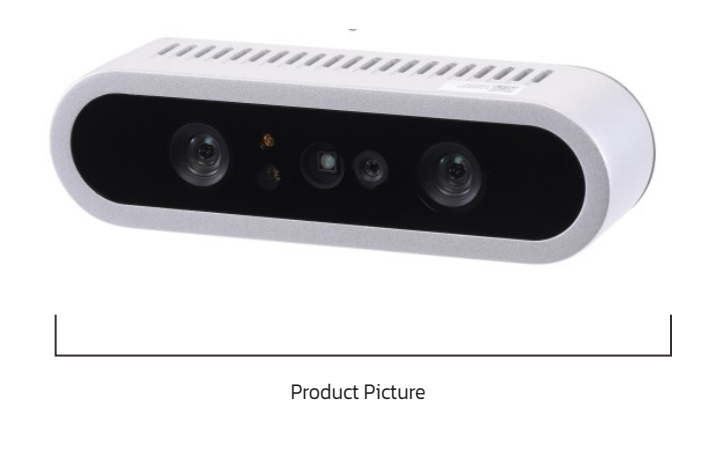

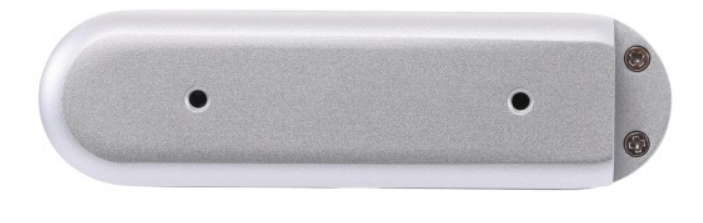

Rear View

#### 3.3 Product Interfaces

The hardware interfaces of Gemini E camera are shown in the figure below.

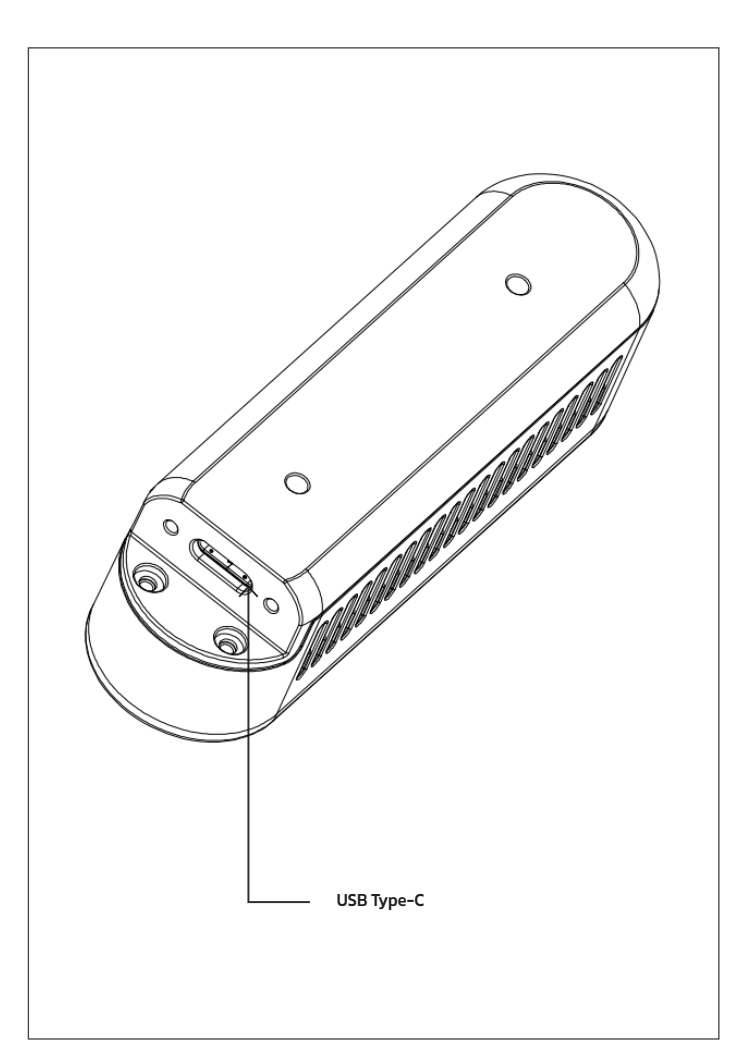

### 3.2 Product Components

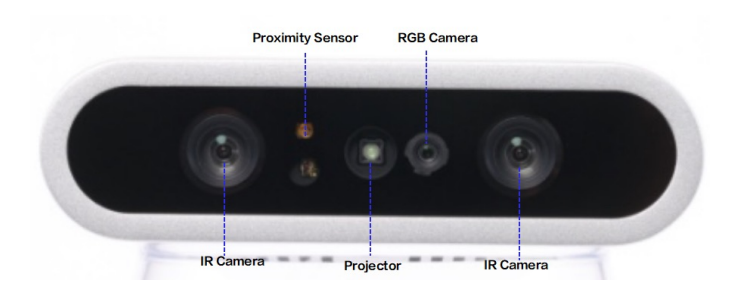

Gemini E Components

<span id="page-4-0"></span>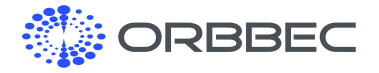

# 4. Software Development Kit (SDK)

Orbbec SDK is a flexible and modular platform for easy camera setup and runs on multiple platforms with a rich set of APIs. It supports camera access; device setup and configuration; data stream reading, processing, and viewing; RGB-D registration; and frame synchronization.

#### Included functions:

- Access and control of camera devices.
- Control of frame synchronization and alignment.
- Acquisition of point cloud data.
- Orbbec Viewer for camera testing.

Please check <https://orbbec3d.com/developers/> for the latest SDK.

#### Case Temperature Limits

• Metal case: Lower than 41°C (environment temperature 25°C)

# 5. Camera Setup and **Operation**

# 6. Installation **Guide**

#### Packing List

• Orbbec Gemini E Camera

#### Initialization and Operation

- Connect Gemini E via a USB Type-C cable to the host PC.
- Validate that all cameras enumerate correctly in Windows device manager.
- Download Orbbec SDK from <https://orbbec3d.com/developers/>
- Use Orbbec Viewer to validate that images can be streamed from all sensors with the following settings:
	- Depth camera:640x360@30fps Y11
	- RGB Camera:640x360@30fps MJPG
- If for any reason that the camera is not responding or not being detected, please unplug all cables from the camera and replug to the host PC to reset the camera state.

Use outside of the specified conditions could cause the device to fail and/or function incorrectly. These conditions are applicable for the environment immediately around the device under all operational conditions. When used with an external enclosure, active temperature control and/or other cooling solutions are recommended to ensure the device is maintained within these ranges.

#### a. Installation Recommendations

- 1. When using external housing around the camera for dust proofing, use foam inserts or rubber gaskets between the front of the camera and the external housing.
- 2. Avoid the application of external forces to the camera chassis during the installation process.
- **3.** Disassembling chassis and mounting brackets will void the warranty.

<span id="page-5-0"></span>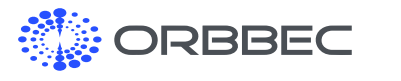

Installation Guide (continued from previous page):

### 8. Product Drawings

#### b. Heat Dissipation

- 1. Avoid any direct heat sources around the camera.
- 2. Maximizing the space inside the external housing may help lowering operating temperature.

#### c. Transmittance Requirements

The current light transmission of the Gemini E front cover glass lens is as follows:

- 1. RGB (420~650nm) transmittance rate ≥91%
- 2. IR, LDM (858 ±20nm) transmittance rate ≥92%
- 3. LDP (940nm±30) transmittance rate ≥92%

Before changing the structural design of camera, the protective lens in front of the camera lens must meet the requirements above.

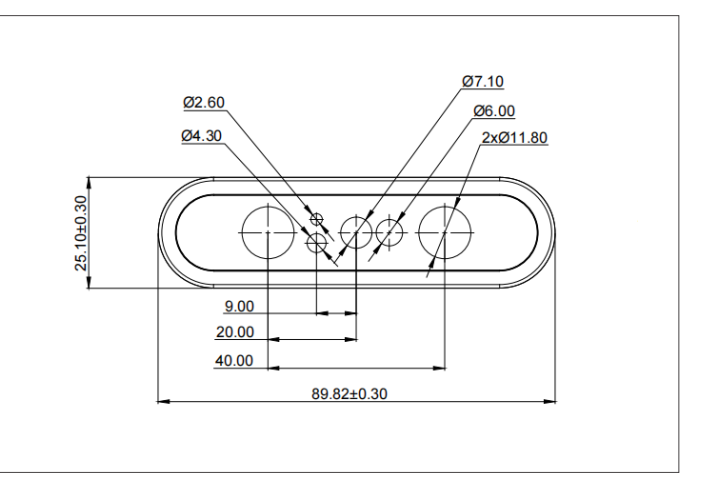

Front View

### d. Cable Design Guide

If a longer cable is needed, please select a USB certified cable that supports both power and data (Maximum 1-1.5m length is recommended).

# 7. Safety and Handling

- **1.** Follow the instructions to operate the camera. Improper operation may cause damage to internal components. .
- 2. Do not drop or hit the camera with external force.
- **3.** Do not attempt to modify the camera as such modifications may cause permanent damage or inaccuracy.
- 4. The temperature of the camera may increase during long periods of continuous usage.
- 5. Do not touch the lens. Fingerprints on the lens may affect image quality.
- 6. Keep the product beyond the reach of children or animals to avoid accidents.
- 7. If the camera is not recognized by the computer, check if the cable meets the power/data transfer requirements and reinsert the USB cable for reconnection.
- 8. This product uses a Class 1 laser. Looking at the laser for more than 20s is not recommended.

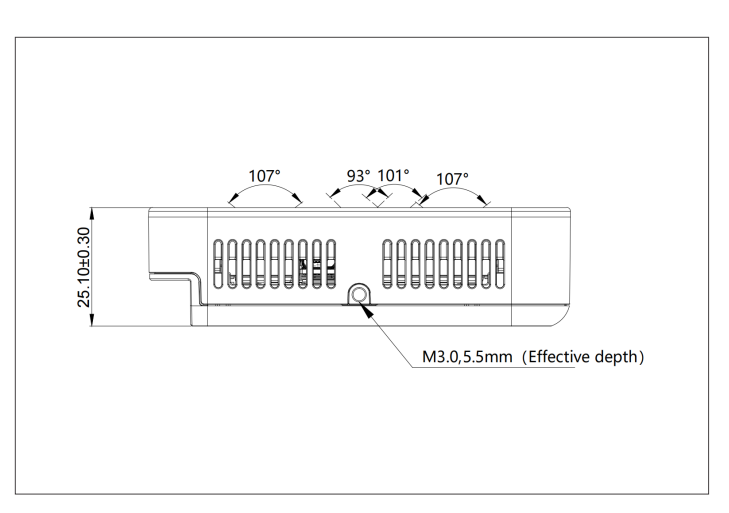

Bottom View

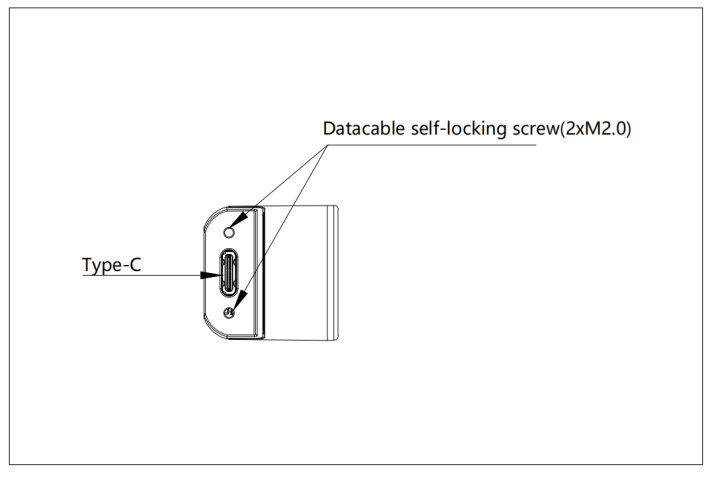

Side View

<span id="page-6-0"></span>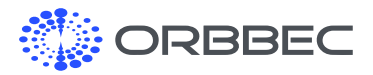

# 9. Principles of Depth Field of View

The image below shows the depth camera field-of-view, or the angles that the sensors "see". This diagram shows the IR camera.

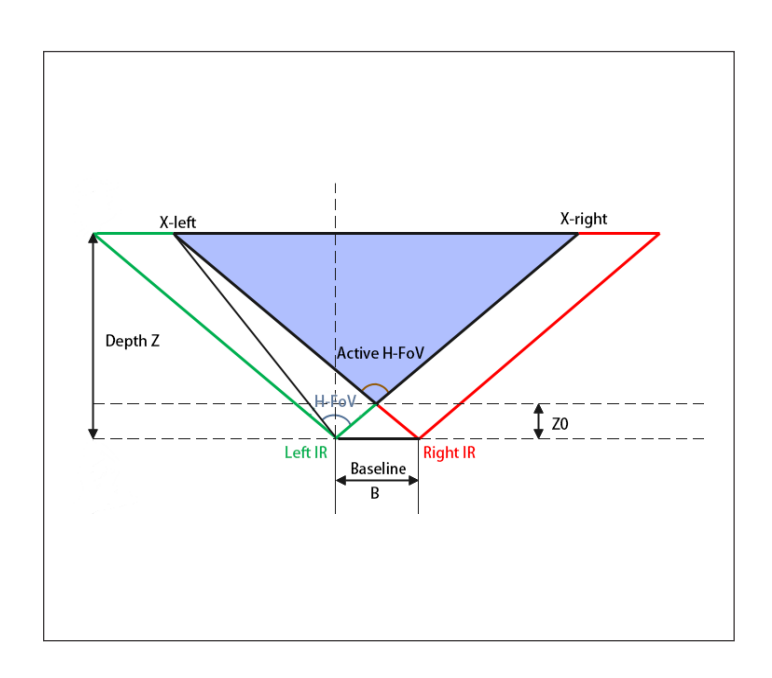

Depth Field of View (Depth FOV) at any distance (Z) can be calculated using the following equation:

Z0 = (B/2) / tan(ActiveH-FoV / 2) H-FoV = arc tan( $cx/fx - B/Z$ ) + arc tan((width-  $1 - cx$ )/fx) Active H-FoV = arc tan( $cx/fx$ ) + arc tan((width-  $1 - cx$ )/fx)

Definitions:

- **1.**  $cx = X$ -direction image coordinates of the main point of the depth image
- 2. fx = Depth camera focal length
- 3. width= Depth image width
- 4. Active H-FoV = IR H-FoV

*Note: cx, fx, and width parameters are obtained through the SDK. Depth Intrinsic for the relevant camera parameters, and each 3D camera parameters are not the same.*

# 10. Glossary of Terms

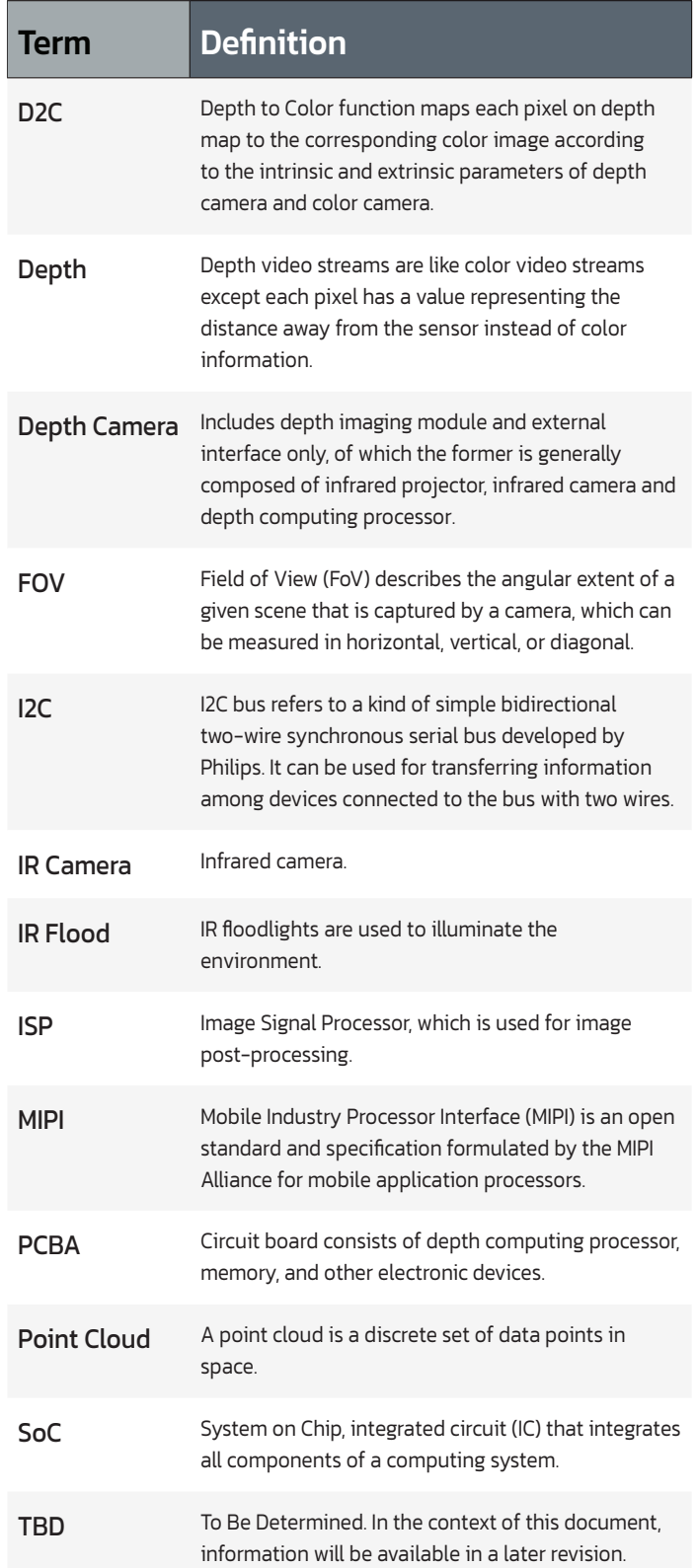

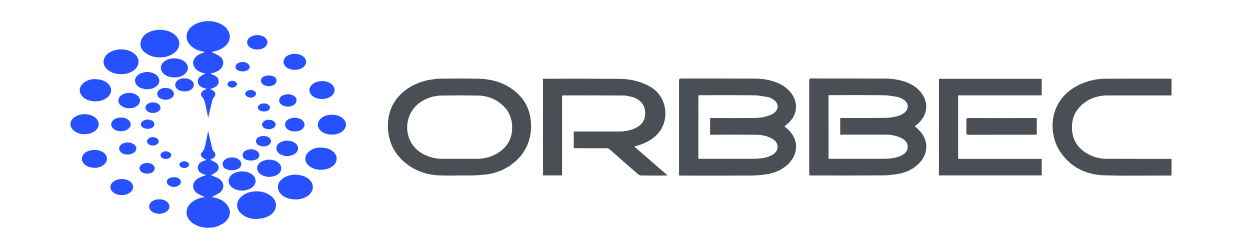

Copyright Orbbec Inc. All rights reserved. The product described may contain defects or errors or deviation from published specifications. Contact your sales representative to obtain the latest Orbbec 3D product specifications. Orbbec is not responsible for any users infringing on third party copyright or other rights in use of Orbbec products. In addition, Orbbec does not assume any liability for damages or any losses resulting from the use of this product. All information provided here is subject to change without notice.